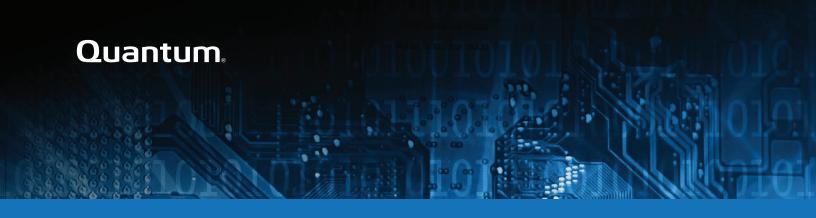

#### Contents

| What's New in StorNext 6.3                                  | 2  |
|-------------------------------------------------------------|----|
| Supported StorNext Upgrade Paths and Upgrade Considerations | 10 |
| Compatibility Between StorNext and Other Products           | 11 |
| General Considerations                                      | 12 |
| Upgrading Appliances                                        | 13 |
| Appliance Release Notes                                     | 13 |
| Known Issues                                                | 14 |
| Contacting Quantum                                          | 30 |

© 2019 Quantum Corporation. All rights reserved. Your right to copy this manual is limited by copyright law. Making copies or adaptations without prior written authorization of Quantum Corporation is prohibited by law and constitutes a punishable violation of the law. Artico, Be Certain (and the Q brackets design), DLT, DXi, DXi Accent, DXi V1000, DXi V2000, DXi V4000, DXiV-Series, FlexSync, FlexTier, Lattus, the Q logo, the Q Quantum logo, Q-Cloud, Quantum (and the Q brackets design), the Quantum logo, Quantum Be Certain (and the Q brackets design), Quantum Vision, Scalar, StorageCare, StorNext, SuperLoader, Symform, the Symform logo (and design), vmPRO, and Xcellis are either registered trademarks or trademarks of Quantum Corporation and its affiliates in the United States and/or other countries. All other trademarks are the property of their respective owners. Products mentioned herein are for identification purposes only and may be registered trademarks or trademarks of their respective companies. All other brand names or trademarks are the property of their respective owners. Quantum specifications are subject to change.

August 2019 6-68051-28, Rev. A

## What's New in StorNext 6.3

## Purpose of this Release

The StorNext 6.3 release provides new features and enhancements listed in the section New Features and Enhancements in StorNext 6.3 below, and also provides software fixes listed in the section Fixed Issues and Enhancements Addressed in StorNext 6.3 on page 6.

## New Features and Enhancements in StorNext 6.3

#### Support Long Object IDs on Object Import

Prior to StorNext 6.3, objects imported with the command **fsobjimport** were restricted to those with a key length that did not exceed 64 bytes. Beginning with StorNext 6.3, we enhanced the tertiary storage manager (TSM) infrastructure to support object keys with a larger length, up to 1,024 bytes.

#### Read Stream Reservation Capability

Beginning with StorNext 6.3, you can reserve a subset of the object storage streams for file retrieves.

Use the StorNext GUI to reserve streams for reads when you configure an object storage controller. You can configure the read streams in the **Controller** section of the **Configuration > Storage Destinations > Object Storage** menu. See Configure Object Storage and Cloud Destinations.

You can also use the command line interface (CLI) to run the **fsobjcfg** command with the **-s** option to configure a read stream count. You can exceed the number of streams used for retrieves, but you cannot use the reserved streams for non-retrieve requests.

See the **fsobjcfg** command in the StorNext 6 Man Pages Reference Guide.

## Enhancements to the fsCapacityThreshold Configuration File Parameter

Beginning with StorNext 6.3, StorNext automatically monitors the used capacity of the HA shared file system and generates a RAS event when the file system reaches a capacity of 85% or higher.

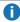

**Note:** StorNext continues to generate a Severity 2 RAS event once an hour until the used capacity level falls below 85%.

The percent at which a RAS event is generated is controlled by the HA shared file system's configuration file parameter **fsCapacityThreshold**.

1 Note: If the fsCapacityThreshold parameter is not present in the configuration file or if it is set to zero (0), then the default of 85% is used.

See How to Configure the fsCapacityThreshold Configuration File Parameter for additional details.

#### **New Extended Attributes**

Beginning with StorNext 6.3, a series of new extended attributes have been added, as follows:

| Extended Attribute                       | Description                                                                                                    |
|------------------------------------------|----------------------------------------------------------------------------------------------------|
| user.com.quantum.retrieves               | This attribute can be <b>read</b> or <b>set</b> . It determines whether a client has the ability to retrieve files or not. To configure, you must write the value <b>enabled</b> (allow retrieves) or <b>disabled</b> (deny retrieves). |
| user.com.quantum.snsm                    | This attribute can be <b>read</b> . It provides the current state of a managed file and also provides different descriptions:                                                                                                    |
|                                          | <ul> <li>disk+archive</li> </ul>                                                                                                    |
|                                          | • store                                                                                                    |
|                                          | • no_store                                                                                                    |
|                                          | • archive                                                                                                    |
| com.quantum.rpl                          | This attribute can be <b>read</b> . It provides a reverse path lookup of a given file.                                                                                                    |
| user.com.quantum.location                | This attribute can be <b>read</b> . It provides a json response that includes the media type backing a managed file and also provides the media UUID of the media the file is written to when it is truncated.                          |
|                                          | If the file is an object store file, the object store path is given. If an affinity is assigned to the media of the file, the affinity is included in the json response.                                                                |
| user.com.quantum.offline                 | This attribute can be <b>read</b> . It returns a <b>true</b> or <b>false</b> response to whether a file is offline.                                                                                                    |
| user.com.quantum.clients<br>[.classname] | This attribute can be <b>read</b> . It returns a json response of client information that have been mounted with a specific mount option.                                                                                               |
| user.com.quantum.sn_rest_uri             | This attribute can be <b>read</b> . It returns the URI for the file system manager's (FSM's) rest interface.                                                                                                    |
| user.com.quantum.sn_rest_<br>challenge   | This attribute can be <b>read</b> . It returns the challenge string for the FSM's rest interface.                                                                                                    |
| user.com.quantum.blocklocations          | This attribute can be <b>read</b> . It returns the stripe group number of a file's location.                                                                                                    |
| user.com.quantum.affinity                | This attribute can be <b>read</b> . It returns the affinity associated with a file.                                                                                                    |

On systems running Linux, you can run the command **getfattr** to access or write to extended attributes.

#### **Example**

getfattr -n user.com.quantum.location /path/to/file

On systems running macOS, you can may use **xattr** command line tool.

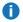

**Note:** You must enable **namedstreams** on the file system and you must also remove the user **namespace**.

#### **Example**

xattr -p com.quantum.retrieves /path/to/file

On systems running Windows, you can use the CvApi external API to develop a command line tool for Windows.

| CvApi Functions                                    | Description                                                                                                    |
|----------------------------------------------------|----------------------------------------------------------------------------------------------------|
| CvApi_GetXattrByName(int fd, XattrRequest_t *xreq) | This API takes a file descriptor and a XattrRequest_t pointer. The XattrRequest_t structure consists of two buffers: |
|                                                    | • xattr_name                                                                                                    |
|                                                    | xattr_value                                                                                                    |
|                                                    | The <b>xattr_name</b> is confined to 117 bytes and the <b>xattr_value</b> is confined to 4,096 bytes.                |
|                                                    | The <b>xattr_value</b> should not have any data written to its buffer.                                               |
|                                                    | By calling this function, the <b>xattr_value</b> buffer is filled and returned to the user.                          |

| CvApi Functions                                    | Description                                                                                                    |
|----------------------------------------------------|----------------------------------------------------------------------------------------------------|
| CvApi_SetXattrByName(int fd, XattrRequest_t *xreq) | This API takes a file descriptor and a XattrRequest_t pointer. The XattrRequest_t structure consists of two buffers: |
|                                                    | xattr_name                                                                                                    |
|                                                    | xattr_value                                                                                                    |
|                                                    | The <b>xattr_name</b> is confined to 117 bytes and <b>xattr_value</b> is confined to 4,096 bytes.                    |
|                                                    | This function only works with xattrs that are able to be written to.                                                 |
|                                                    | Both buffers must have data in order to properly use this function.                                                  |
|                                                    | The structure is returned back to the user with the same data it was supplied with.                                  |

To build a program with Quantum's external API, you must include **extapi.h** and **cvapi.h** in the source. You must also include **cvextapi.lib** when you build the program for Windows.

By using these functions, a Windows user can emulate the use of extended attributes without them being an interposed component of the file system and Windows.

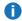

**Note:** Not all of the extended attributes are available for use through Windows and not all of the attributes are able to be read or written depending on the user requesting and the settings on the file.

## Compatibility and Support

The <u>StorNext 6.3 Compatibility Guide</u> provides the basic compatibility for StorNext 6.3, including the StorNext components supported, operating systems and service packs, libraries and drives, browsers, virtual machines, and appliance support. Listed below are just a few of the types of information available to you in the <u>StorNext 6.3 Compatibility Guide</u>.

- Upgrade Paths: Provides information on what upgrades to this release are supported.
- Appliance Support: Provides information on what StorNext and Lattus appliances are supported with this release or are compatible with it.
- Operating Systems and Platforms: Provides information on what StorNext components run on various operating systems and service packs. Also includes which operating systems have been newly added or removed.
- Client Interoperability: Provides information on what StorNext clients running other versions of StorNext are compatible with metadata-controllers (MDCs) running this release.
- Virtual Machine Support: Provides information on what StorNext components running on selected operating systems and service packs are supported in virtual machines.
- Compatibility with Other Products: Provides information on references to additional StorNext soldseparately products that are supported with this release.

- **Browser Support**: Provides information on what versions of browsers are supported with the GUI in this release.
- **Drives and Libraries**: Provides information on what Quantum and 3rd party drives and libraries are supported with this release.

## Fixed Issues and Enhancements Addressed in StorNext 6.3

| Operating<br>System | Change<br>Request<br>Number | Service<br>Request<br>Number                                               | Description                                                                                                    |
|---------------------|-----------------------------|----------------------------------------------------------------------------|----------------------------------------------------------------------------------------------------|
| All                 | 32784                       | 474686,1223902,<br>1197170,<br>1286816,<br>1559740,<br>3545946,<br>3642968 | Excessive tac log messages - no media found to meet user criteria                                                                                                    |
| All                 | 62966                       | 3681170,<br>344347, 478334,<br>480193                                      | MSM can wrongly identify the running process, leading to system crash                                                                                                    |
| All                 | 65786                       | 503315                                                                     | Update TSM infrastructure to support long/alternate object names                                                                                                    |
| All                 | 68878                       | n/a                                                                        | tac log shows mysql connection error when querying for Qcloud configuration                                                                                              |
| All                 | 70955                       | 399606 489960                                                              | FSM OpHangLimitSecs exceeded VOP-Class-0 Type-4 Subtype-11RevokeWait -> set_wait_racing                                                                                  |
| All                 | 71103                       | 402207, 504661,<br>506855                                                  | Need to monitor used capacity of HAshared file system more closely                                                                                                    |
| All                 | 73252                       | n/a                                                                        | provide streams reservation capability for object get operation                                                                                                    |
| All                 | 73295                       | 424025                                                                     | Security Scanner cause FSM on secondary MDC to die Weekly                                                                                                    |
| All                 | 73322                       | 463088                                                                     | HA shared FS expansion via Stripe Group Actions leads to non-<br>recommended configuration, when HA shared FS has a mixed<br>metadata and data SG and no exclusive MD SG |
| All                 | 73674                       | 478052                                                                     | Name service attempts to send udp messages to port zero on startup                                                                                                    |
| All                 | 73676                       | 501660                                                                     | ANTF & LTFS tape fsexport failure after database error                                                                                                    |

| Operating<br>System | Change<br>Request<br>Number | Service<br>Request<br>Number | Description                                                                                          |
|---------------------|-----------------------------|------------------------------|----------------------------------------------------------------------------------------------------|
| All                 | 73896                       | n/a                          | GUI: Support for read stream reservation count in controller configuration                           |
| All                 | 74108                       | 481323                       | Found several minor issues in wsar_client with the -s option, -l option, and documentation           |
| All                 | 74111                       | 482099                       | attempting to start second instance of snstatd from command line leads to qustat failures            |
| All                 | 74139                       | 474784                       | fsm memory bloating: filesystem hit OOM upon starting servicing change_tree REST call from flexsync  |
| All                 | 74164                       | 482099, 502217               | fs_resourced locks up and requires restart of TSM                                                    |
| All                 | 74169                       | 477772                       | fsmedcopy/fsfilecopy from tape to S3-compatible medium fails and marks it as write-protect           |
| All                 | 74174                       | 484016, 494543,<br>504800    | StorNext should warn when metadata space is low                                                      |
| All                 | 74175                       | 484016                       | cvupdatefs failed to add a new metadata stripe group because there were 0 free inodes                |
| All                 | 74228                       | 495024                       | '/usr/cvfs/lib/snnas_control start' does not start snnas_service                                     |
| All                 | 74231                       | 479813                       | syncha can delete all local config files if the shared filesystem is dismounted while it is running  |
| All                 | 74290                       | 488616, 493109               | NAS beyond 2.2.0 and SNFS work Windows Directory notifications (samba <-> SNFS) not delivered.       |
| All                 | 74453                       | 490072                       | fs_feature core dump due to segmentation fault when running archive_cmp                              |
| All                 | 74476                       | 480485                       | Non-existent or truncated display of existing file system quotas in the snquota CLI and StorNext GUI |
| All                 | 74502                       | n/a                          | Add FS_CLUSTER_LIMIT_XXX to fs_syparm.README file                                                    |
| All                 | 74509                       | 491986                       | syncha too noisy: reports "unable to determine hostdatadir for peer" in single mode                  |
| All                 | 74559                       | 490052                       | Incorrect name server info messages when using fsforeignservers                                      |
| All                 | 74609                       | 477352                       | A relocate policy will not clean all candidates that it should                                       |

| Operating<br>System | Change<br>Request<br>Number | Service<br>Request<br>Number      | Description                                                                                                    |
|---------------------|-----------------------------|-----------------------------------|----------------------------------------------------------------------------------------------------|
| All                 | 74618                       | 487263                            | D2D Relocation - Nightly class based relocation does not work if tiers are named out of order                                     |
| All                 | 74623                       | 490052                            | StorNext should alert Customer if current mounted file system volumes are out of date and need to be rescaned                     |
| All                 | 74629                       | 493309                            | fsmpm: PANIC: fsmpm ASSERT failed "ntohs(pmsg->nsm_data16) & NSS_HB_EXTENDED_OK"                                                  |
| All                 | 74632                       | 487263                            | Fix relocation-by-class policy so that it doesn't overwrite its policy start time                                                 |
| All                 | 74633                       | 487263                            | Fix fs_tierman so that it honors the configured policy class Reloc Min Time when it is a value less than 1 day                    |
| All                 | 74644                       | 496096                            | recover_xattr_payloads() does not honor snbt_lookup() API causing snbt_payload_expect_dupes():ASSERT(FALSE)                       |
| All                 | 74645                       | 494879                            | kernel panic w/ kernel BUG at fs/dcache.c:667, exception in shrink_dcache_for_umount_subtree() during cvfs umount                 |
| All                 | 74646                       | 492529                            | wsar_agent segfault occurred due to unhandled null pointer exception in wsardb_CleanJobs()                                        |
| All                 | 74652                       | n/a                               | FS_BLOCKING_READS setting not working                                                                                             |
| All                 | 74665                       | 498164                            | immutable bit on root prevented starting file system because qbm create/remove of directory                                       |
| All                 | 74796                       | 501350, 474104                    | snaudit "Failed to read tablet cluster" file /scm/nightly/VM-RedHat7-x86-64-SP3-0/sn/snfs/qrtree/qrtree_backend_qrdb.c, line 1058 |
| All                 | 74808                       | 493941                            | Reading data from Media with large clusters can lead to issues finding the BOF and report Invalid label data                      |
| All                 | 74822                       | 498657                            | After upgrade from 6.1 to 6.2 ala report main: Database error during insert: code: 1406, message on insert into sl_admin_log      |
| All                 | 74842                       | 502251                            | GUI: deprecated media types in MSM database can cause vault create failure in UI after upgrading to 6.2.0                         |
| All                 | 74869                       | 493530                            | Remote DDM processes fail and generate cores after upgrade to StorNext 6.2.0                                                      |
| All                 | 74871                       | 502252, 497249,<br>503172, 498392 | CPU or system lockup when kernel oplocks enabled in NAS                                                                           |

| Operating<br>System | Change<br>Request<br>Number | Service<br>Request<br>Number | Description                                                                                                    |
|---------------------|-----------------------------|------------------------------|----------------------------------------------------------------------------------------------------|
| All                 | 74873                       | 503173                       | fsm segmentation fault upon sgmanage resize, due to unhandled exception in move_remainder_space()/inode_btree_start_slice()                              |
| All                 | 74889                       | 499858                       | StorNext close locking causes nfs server to consume millions of file entries                                                                             |
| All                 | 74890                       | 503808                       | fsm panic "OpHangLimitSecs exceeded" whilst vacating stripe group in progress, due to deadlock between free_pending_inode and vacate_stripegroup threads |
| All                 | 74891                       | 505693                       | sgmanage displays the wrong size for several counters when the fs block size is not 4k                                                                   |
| All                 | 74892                       | 503808                       | fsm panic upon ASSERT failed "sl < pgroup->pg_slices" snfs/fsm/alloc.c, line 3058, after a stripe group offload/vacate was interrupted                   |
| All                 | 74902                       | n/a                          | TSM checkMediaAvailabilityTsm health check script must detect non-tape store availability                                                                |
| All                 | 74915                       | 488583                       | dm_info attributes not set correctly after a file move. endtime of old filecomp not reset                                                                |
| All                 | 74948                       | 503993                       | snrestore fails due to duplicate entries (but with different media) in the snbackup_manifest file                                                        |
| All                 | 74952                       | n/a                          | The new scan functionality being used in fsaddrelation and rebuild policy can hang.                                                                      |
| All                 | 74986                       | 505693                       | sgadd miscalculates stripe breadth when adding a stripe group to a file system with an original block size other than 4k                                 |
| All                 | 75032                       | 501660                       | GUI : Export Files job report incorrect : job overall status is reported as success, although errors were encountered                                    |
| Linux               | 73452                       | 460749, 465920               | Stopping managed FSM hangs Stornext GUI                                                                                                    |
| Linux               | 74545                       | 501127, 493912,<br>501127    | Ubuntu Kernel 4.4.0.145 new get_user_pages() signature, cvfsbuild fails error: too many arguments to function 'get_user_pages'                           |
| Linux               | 74687                       | 497732                       | Support for CentOS/RHEL 7.6                                                                                                    |

| Operating<br>System | Change<br>Request<br>Number | Service<br>Request<br>Number | Description                                                                                                    |
|---------------------|-----------------------------|------------------------------|----------------------------------------------------------------------------------------------------|
| Linux               | 74809                       | 501686, 507321               | Suprobe not returning with options -cdlqsC -h localhost Caution: StorNext 6.2 included new cloud-based monitoring tools to simplify and streamline system management when combined with Web Services. In certain situations, Cloud Based Analytics (CBA) reporting generates repetitive snprobe returns that never complete, resulting in system memory being depleted. If this occurs, Xcellis systems might unexpectedly reboot. See <a href="StorNext">StorNext</a> Product Bulletin 105 for additional details. |
| Windows             | 46895                       | 3353988                      | SNFS latency-test give extremely bad performance on Windows node.                                                                                                    |
| Windows             | 72817                       | 454915                       | Stornext Windows GUI need to allow the creation of fsforeignservers                                                                                                    |
| Windows             | 73687                       | 455957 505429                | IsLocalSid() Requires that Administrator account to exist.                                                                                                    |
| Windows             | 74181                       | 479521, 487047               | max length russian characters                                                                                                    |
| Windows             | 74583                       | 480485                       | Photoshop deletes the original file if Quota is exceeded - FileSetAttr() problem                                                                                                    |

# Supported StorNext Upgrade Paths and Upgrade Considerations

#### StorNext Software Upgrade Matrix

For information on which StorNext versions allow you to upgrade directly to this release, refer to the **StorNext Software Upgrade Matrix** section in the <u>StorNext 6.3 Compatibility Guide</u> in the <u>StorNext 6.3 Compatibility Guide</u>.

### Considerations for the StorNext File System Directories

On upgrades to StorNext 6.3, note that the attributes of many directories in the StorNext file system show much smaller sizes, even zero sizes, where these same directories showed non-zero sizes in previous releases of StorNext. This is expected behavior.

#### Journal Size Guidelines

The absolute minimum Journal Size in StorNext 6.3 is 4 MB. If a file system is configured with a Journal Size smaller than 4 MB, the Journal Size must be increased prior to upgrading. The recommended Journal Size is 64 MB. New file systems must have a Journal Size of 64 MB or larger.

#### Distributed Data Mover (DDM) Guidelines

Distributed Data Movers (DDMs) must be upgraded to the same version of StorNext that the Metadata Controller (MDC) is running.

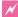

**WARNING:** Upgrades (such as platform, service pack, etc.) are intended to be done to all systems present in a given deployment. For example, if Xcellis, M660, M440, Pro Foundation, Artico, and G300 are present, they all must be upgraded. One appliance cannot be "left behind".

## Considerations When Upgrading NFS Server Nodes to StorNext 6.3

Due to the fact that the full 64-bit inode numbers are exposed to Linux after Linux clients are upgraded to StorNext 6.3, special consideration must be made for Linux NFS servers.

To prevent issues with mounted NFS clients, NFS clients must be unmounted prior to upgrading StorNext on the NFS server. If unmounting all NFS clients is not an option during the upgrade, Quantum suggests using the "compat32" mount option on NFS servers.

## Compatibility Between StorNext and Other Products

The following sections provide information regarding compatibility between this release and StorNext components and features.

#### **Appliance Controller**

To view supported Appliance Controller software configurations, see *Appliance Controller Compatibility* available online at http://qsupport.quantum.com/kb/Flare/Content/appliances/ACC/DocSite/Compat.htm.

#### Infiniband

Infiniband installations require assistance from the Quantum Professional Services team, a Service Partner, or a Quantum Service Provider. For additional information, contact Quantum Technical Support.

#### Lattus

See the StorNext 6.3 Compatibility Guide in the StorNext 6 Documentation Center for information about compatibility between Lattus and StorNext 6.3.

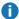

Note: Object Storage documentation is available online at http://www.guantum.com/lattusdocs.

#### StorNext Web Services

StorNext Web Services enables you to run third-party application program interfaces (APIs) with StorNext. To view the latest commands supported by the StorNext Web Services, refer to the StorNext 6 Web Services Guide in the StorNext 6 Documentation Center.

#### Apple Xsan

Xsan is software that enables multiple Mac computers to concurrently access hundreds of terabytes of content on Xserve RAID or Promise RAID storage over high-speed Fibre Channel which allows you to share data faster and consolidate projects. Quantum supplements this solution with StorNext data management software, enabling Apple Xsan customers to use applications running on Windows, Linux, and UNIX with their Xsan and share content across more systems.

For information about compatibility between Apple Xsan and StorNext 6.3, refer to the StorNext 6.3 Compatibility Guide in the StorNext 6 Documentation Center.

#### Supported Browsers

For information on browsers supported with the StorNext GUI for this release, refer to the StorNext 6.3 Compatibility Guide in the StorNext 6 Documentation Center.

For all other components and features, see the StorNext 6.3 Compatibility Guide in the StorNext 6 **Documentation Center.** 

## **General Considerations**

This section provides information about items to consider for StorNext 6.3.

#### **Checksum Performance Considerations**

**Note:** Generating MD5 checksums is a CPU-intensive operation.

Current StorNext metadata controller and Mover hardware is able to calculate MD5 checksums at around 300 MB/s to 500 MB/s. For newer generation tape technology, the maximum throughput might exceed the rate at which the system can generate checksums. In this case, the MD5 checksum calculation will define the throughput of a single data movement operation. With multiple movement streams, MD5 calculations will be done in parallel across the streams and aggregation of performance will be seen.

## **Upgrading Appliances**

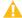

**Caution:** If you have a Replication, Deduplication, or Object Storage license, see Change Request Known Issues on the next page in the StorNext Installation, Replication, HA, and Other Known Issues on page 28 section before you upgrade.

For instructions on upgrading your firmware, see <u>Upgrade the System (Upgrade Firmware)</u> on the *Appliance InfoHub Documentation Center* (<u>www.quantum.com/ApplianceInfoHub</u>).

## Appliance Release Notes

Refer to the respective Release Notes document for important information you should know about your system.

- Xcellis Foundation
- aiWARE for Xcellis
- Xcellis Workflow Extender
- Xcellis Workflow Director
- Artico
- Pro Foundation
- G300
- M660
- M440

## **Known Issues**

The following sections list known issues in this release of StorNext, as well as associated workarounds, where applicable:

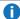

 Note: If you encounter one or more of the issues listed in this section, please contact Quantum. Customer Support and report the issue(s) you encountered. Also inform the support representative whether you were able to successfully work around the issue(s) by using the provided workaround. Doing these things will help Quantum prioritize the order in which known issues are addressed in future StorNext releases.

#### StorNext File System Known Issues

The table below lists known issues specific to the StorNext File System.

| Operating<br>System | Change<br>Request<br>Number | Service<br>Request<br>Number | Description/Workaround                                                                                                    |
|---------------------|-----------------------------|------------------------------|----------------------------------------------------------------------------------------------------|
| All                 | 54834                       | 3505208,<br>3516356          | If a file is being copied to the StorNext file system using Windows Explorer and Windows Explorer crashes before it finishes copying all the data, the file might contain data blocks from old, deleted files. This problem occurs because Windows Explorer sets EOF to the size of the file before it writes the data to the file. This leaves a gap of uninitialized data in the file.                                                 |
|                     |                             |                              | Note: This problem can also occur with other programs that set EOF beyond the end of data.                                                                                                    |
|                     |                             |                              | This problem does not occur if Windows Explorer encounters an error while writing the file; Windows Explorer will delete the partially written file.                                                                                                    |
|                     |                             |                              | Workaround:                                                                                                    |
|                     |                             |                              | To prevent this problem from occurring on StorNext, you can use the StorNext "client configuration" application's advanced mount option "Restrict Pre-allocation API" on Window systems and the "protect_alloc=yes" mount option on Linux systems. This option will set the unwritten parts of the file to zero. When this option is set, non-root users are unable to use the preallocation ioctl. This option also implies sparse=yes. |
|                     |                             |                              | For more information on this option, see the man page mount_cvfs(8). The sparse option will introduce some overhead when using Windows Explorer. Before setting the protect_alloc option, see the sparse option in mount_cvfs(8) for a description of how it changes StorNext behavior.                                                                                                    |

| Operating<br>System | Change<br>Request<br>Number | Service<br>Request<br>Number | Description/Workaround                                                                                                    |
|---------------------|-----------------------------|------------------------------|----------------------------------------------------------------------------------------------------|
| All                 | 67363                       | n/a                          | StorNext 5.4.0.x incorrectly allowed the <b>Unix ID Mapping</b> type to be set to <b>none</b> when the <b>Security Model</b> is set to <b>acl</b> . As a result, file systems fail to start when the <b>Unix ID Mapping</b> type is set to <b>none</b> when the <b>Security Model</b> is set to <b>acl</b> . |
|                     |                             |                              | Beginning with StorNext 6, the FSM does not start when this invalid combination of settings is used.  Workaround:                                                                                                    |
|                     |                             |                              | To prevent this issue, set the <b>Unix ID Mapping</b> to either <b>winbind</b> or <b>algorithmic</b> for any file system where the <b>Security Model</b> is set to <b>acl</b> . You can make the adjustment before or after upgrading.                                                                       |

| Operating<br>System | Change<br>Request<br>Number | Service<br>Request<br>Number | Description/Workaround                                                                                                    |  |                                                    |                                   |  |  |  |  |                                     |  |                                                                                         |
|---------------------|-----------------------------|------------------------------|----------------------------------------------------------------------------------------------------|--|----------------------------------------------------|-----------------------------------|--|--|--|--|-------------------------------------|--|-----------------------------------------------------------------------------------------|
| All                 | 74202                       | 1202 n/a                     | The command /usr/cvfs/lib/snnas_control stop does not stop the snnas_service.                                                                                                    |  |                                                    |                                   |  |  |  |  |                                     |  |                                                                                         |
|                     |                             |                              | There are two basic scenarios, as follows:                                                                                                    |  |                                                    |                                   |  |  |  |  |                                     |  |                                                                                         |
|                     |                             |                              | Scenario # 1                                                                                                    |  |                                                    |                                   |  |  |  |  |                                     |  |                                                                                         |
|                     |                             |                              | When StorNext stops, it signals NAS to vacate the StorNext file systems that NAS is using. However, the <b>snnas_controller</b> attempts to automatically restart NAS services if these file systems remain available for too long. |  |                                                    |                                   |  |  |  |  |                                     |  |                                                                                         |
|                     |                             |                              | The restarting of the NAS services can resume use of StorNext resources and interfere with the operation of stopping StorNext.                                                                                                    |  |                                                    |                                   |  |  |  |  |                                     |  |                                                                                         |
|                     |                             |                              | <ul> <li>The interference can result in mounted StorNext file systems that do<br/>not have a running fsm process, thereby blocking access to the<br/>StorNext file system.</li> </ul>                                               |  |                                                    |                                   |  |  |  |  |                                     |  |                                                                                         |
|                     |                             |                              | <ul> <li>In the event that StorNext fails to stop due to NAS resource usage,<br/>you might need to perform the following steps:</li> </ul>                                                                                          |  |                                                    |                                   |  |  |  |  |                                     |  |                                                                                         |
|                     |                             |                              |                                                                                                    |  | Check to see if StorNext file systems are mounted: |                                   |  |  |  |  |                                     |  |                                                                                         |
|                     |                             |                              |                                                                                                    |  |                                                    | <pre>grep cvfs /proc/mounts</pre> |  |  |  |  |                                     |  |                                                                                         |
|                     |                             |                              |                                                                                                    |  |                                                    |                                   |  |  |  |  | 2. Mount the HA shared file system: |  |                                                                                         |
|                     |                             |                              | mount /usr/adic/HAM/shared                                                                                                    |  |                                                    |                                   |  |  |  |  |                                     |  |                                                                                         |
|                     |                             |                              |                                                                                                    |  |                                                    |                                   |  |  |  |  |                                     |  | <ol> <li>Start the fsm for each StorNext file system mounted on the<br/>MDC:</li> </ol> |
|                     |                             |                              | cvadmin -e "start FSNAME on localhost"                                                                                                    |  |                                                    |                                   |  |  |  |  |                                     |  |                                                                                         |
|                     |                             |                              | Note: You might need to reboot the MDC if StorNext still fails to stop after restarting the required fsm processes.                                                                                                    |  |                                                    |                                   |  |  |  |  |                                     |  |                                                                                         |
|                     |                             |                              | Scenario # 2                                                                                                    |  |                                                    |                                   |  |  |  |  |                                     |  |                                                                                         |

| Operating<br>System | Change<br>Request<br>Number | Service<br>Request<br>Number | Description/Workaround                                                                                                    |
|---------------------|-----------------------------|------------------------------|----------------------------------------------------------------------------------------------------|
|                     |                             |                              | Maintenance Mode. An extension of <b>Scenario #1</b> , where NAS must vacate the file systems for an extended period of time.                                                                                                    |
|                     |                             |                              | By resuming NAS services, those service processes may interfere with maintenance operations.                                                                                                    |
|                     |                             |                              | To affect both scenarios, timers exist that you can adjust to extend the amount of time required between the <b>stornext stop</b> operation and before NAS services resume. The timers are controlled by the following <b>Controller Registry</b> values: |
|                     |                             |                              | nas.heartbeat.check_state_secs                                                                                                    |
|                     |                             |                              | stornext_service.stop_period                                                                                                    |
|                     |                             |                              | You can modify the timers by using the Controller shell interface <b>reg</b> commands.                                                                                                    |
|                     |                             |                              | For example, to observe existing values, execute the following commands:                                                                                                    |
|                     |                             |                              | su sysadmin -c 'reg show nas.heartbeat.check_state_secs'                                                                                                    |
|                     |                             |                              | or                                                                                                    |
|                     |                             |                              | su sysadmin -c 'reg show stornext_service.stop_period'                                                                                                    |
|                     |                             |                              | Both timers default to 120 (seconds).                                                                                                    |
|                     |                             |                              | For example, to set new values, where X is an integer, execute the following commands:                                                                                                    |
|                     |                             |                              | <pre>su sysadmin -c 'reg set nas.heartbeat.check_state_secs X'</pre>                                                                                                    |
|                     |                             |                              | or                                                                                                    |
|                     |                             |                              | <pre>su sysadmin -c 'reg set stornext_service.stop_period X'</pre>                                                                                                    |

| Operating<br>System | Change<br>Request<br>Number | Service<br>Request<br>Number | Description/Workaround                                                                                                    |
|---------------------|-----------------------------|------------------------------|----------------------------------------------------------------------------------------------------|
|                     |                             |                              | Workaround:                                                                                                    |
|                     |                             |                              | For <b>Scenario #1</b> , Quantum recommends that you extend the time period to 10 minutes, a value of 600 for those two variables. The goal is to set a value that exceeds the amount of time necessary for typical StorNext shutdown.                                                                          |
|                     |                             |                              | For <b>Scenario #2</b> , choosing an X value requires knowing how long maintenance will take and staying under that time. It is difficult to extend the maintenance period once its started. To avoid the complexity of controlling the maintenance period, Quantum recommends you perform the following steps: |
|                     |                             |                              | Stop NAS by executing the following command:                                                                                                    |
|                     |                             |                              | /usr/cvfs/lib/snnas_control stop                                                                                                    |
|                     |                             |                              | 2. Stop the Controller by executing the following command:                                                                                                    |
|                     |                             |                              | <pre>/usr/local/quantum/bin/sml_service_tool stop snnas_controller</pre>                                                                                                    |
| All                 | 75140                       | n/a                          | Exporting an SNFS file system on Ubuntu releases 16.04.2 or later is not supported.                                                                                                    |
|                     |                             |                              | Workaround                                                                                                    |
|                     |                             |                              | There is currently no workaround for this issue. If you experience this issue, contact Quantum Technical Support.                                                                                                    |
| macOS               | 66948                       | 322824,<br>336945            | If you access StorNext file systems from Apple Xsan clients, then you might encounter I/O error messages in the system log that do not contain details about real I/O errors detected on the Xsan client.                                                                                                    |
|                     |                             |                              | Workaround                                                                                                    |
|                     |                             |                              | If you encounter the errors on an Xsan client, contact Apple.                                                                                                    |

| Operating<br>System | Change<br>Request<br>Number | Service<br>Request<br>Number | Description/Workaround                                                                                               |
|---------------------|-----------------------------|------------------------------|----------------------------------------------------------------------------------------------------|
| Windows             | 74339                       | 488689                       | Your Windows SAN client might become unresponsive and crash with bugcheck error <b>DPC_WATCHDOG_VIOLATION</b> (133). |
|                     |                             |                              | There are two conditions which lead to this issue:                                                                   |
|                     |                             |                              | <ul> <li>Your client is performing a reconnect to the FSM.</li> </ul>                                                |
|                     |                             |                              | Your Global Client Options event log level is set to Debug.                                                          |

#### Workaround

Although you cannot control the reconnect to the FSM, you can change the **Global Client Options** event log level to **Informational**.

 On the Client Configuration dialog box, click Tools, and then click Global Options. The Global Client Options dialog appears.

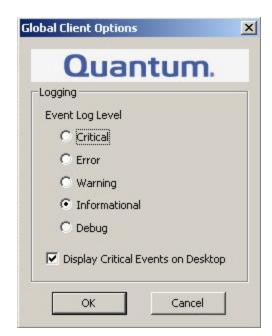

- 2. Select Informational.
- 3. Click OK.

## StorNext Storage Manager Known Issues

The table below lists known issues specific to StorNext Storage Manager.

| Operating<br>System | Change<br>Request<br>Number | Service<br>Request<br>Number                                                                   | Description/Workaround                                                                                                    |  |  |  |  |  |                                                                                                    |                                                                                                    |
|---------------------|-----------------------------|------------------------------------------------------------------------------------------------|----------------------------------------------------------------------------------------------------|--|--|--|--|--|----------------------------------------------------------------------------------------------------|----------------------------------------------------------------------------------------------------|
| All                 | 43320                       | 1581004                                                                                        | File retrieves from media to disk can be suboptimal for fast tape drives like the Oracle STK T10K drives. This scenario can occur when the retrieve event is initiated on a host that is different from the host running the mover process, which requires the use of synchronous direct I/O.                                       |  |  |  |  |  |                                                                                                    |                                                                                                    |
|                     |                             |                                                                                                | Workaround:  To work around this issue and achieve optimal performance for both file stores and retrieves with the T10K drives, increase the default I/O size used by the mover process and make the mover process use asynchronous buffered I/O when the use of synchronous direct I/O is not required, using the following steps: |  |  |  |  |  |                                                                                                    |                                                                                                    |
|                     |                             |                                                                                                | Note: This workaround might also help improve the performance of the faster LTO drives by updating the FS_LTO_BLOCK_FACTOR system parameter.                                                                                                    |  |  |  |  |  |                                                                                                    |                                                                                                    |
|                     |                             |                                                                                                | Note: Changes to FS_xxx_BLOCK_FACTOR only affects tapes<br>formatted after the change.                                                                                                    |  |  |  |  |  |                                                                                                    |                                                                                                    |
|                     |                             |                                                                                                |                                                                                                    |  |  |  |  |  |                                                                                                    | <ol> <li>Change the FS_T10K_BLOCK_FACTOR system parameter from 8 to<br/>32 by adding the following entry to<br/>/usr/adic/TSM/config/fs_sysparm_override:</li> </ol> |
|                     |                             |                                                                                                | FS_T10K_BLOCK_FACTOR=32;                                                                                                    |  |  |  |  |  |                                                                                                    |                                                                                                    |
|                     |                             |                                                                                                |                                                                                                    |  |  |  |  |  | Note: The T10K default I/O block size is 512 KB or 8 * 64 KB. With the block factor changed to 32, the new T10K I/O block size will be 2 MB or 32 * 64 KB. Presently, the FS_T10K_BLOCK_FACTOR system parameter must not be set to a value that exceeds 32. |                                                                                                    |
|                     |                             | <ol><li>Restart Storage Manager to ensure the change in Step 1 goes into<br/>effect:</li></ol> |                                                                                                    |  |  |  |  |  |                                                                                                    |                                                                                                    |
|                     |                             |                                                                                                | <pre># tsmstop # tsmstart</pre>                                                                                                    |  |  |  |  |  |                                                                                                    |                                                                                                    |
|                     |                             |                                                                                                | 3. Verify the FS_T10K_BLOCK_FACTORsysparm contains the new value:                                                                                                    |  |  |  |  |  |                                                                                                    |                                                                                                    |

| Operating<br>System | Change<br>Request<br>Number | Service<br>Request<br>Number | Description/Workaround                                                                                                    |
|---------------------|-----------------------------|------------------------------|----------------------------------------------------------------------------------------------------|
|                     |                             |                              | <pre># showsysparm FS_T10K_BLOCK_FACTOR FS_T10K_BLOCK_FACTOR=32</pre>                                                                                                    |
|                     |                             |                              | <ol> <li>Save the current copies of your /etc/fstab on the MDCs and the<br/>DDM clients.</li> </ol>                                                                                                    |
|                     |                             |                              | <ol> <li>Modify /etc/fstab on the MDCs and the DDM clients to use the<br/>auto_dma_write_length and auto_dma_read_length<br/>mount options as follows:</li> </ol>                                                                                                    |
|                     |                             |                              | <pre>snfs1 /stornext/snfs1 cvfs rw,auto_dma_write_length=16m,auto_dma_read_ length=16m 0 0</pre>                                                                                                    |
|                     |                             |                              | 6. Unmount and re-mount your file systems.                                                                                                    |
|                     |                             |                              | 7. Use new T10K media to store a copy of the file from the disk. Note: Step 7 is very important; when the new copy is made to the new tapes, the new tapes are labeled with a 2 MB block size, which is used for subsequent writes or reads to and from the media. Tapes on which fsformat was run before the change will use the block factor in use at that time. This change will not impact those tapes. |
| All                 | 46693                       | n/a                          | Executing the command <b>snbackup</b> - <b>s</b> while a full or partial backup is running might result in a message that /usr/adic/TSM/internal/locks/backup.lf is in an invalid format.                                                                                                    |
|                     |                             |                              | This is due to the <b>snbackup</b> -s process reading the <b>backup.1f</b> status file while the backup process is updating it.                                                                                                    |
|                     |                             |                              | Workaround:                                                                                                    |
|                     |                             |                              | Ignore the message; to clear-up the process, re-execute the command <b>snbackup -s</b> (provided that the backup is not writing to the <b>backup.lf</b> status file while <b>snbackup -s</b> is trying to read it again).                                                                                                    |

| Operating<br>System | Change<br>Request<br>Number | Service<br>Request<br>Number | Description/Workaround                                                                                                    |
|---------------------|-----------------------------|------------------------------|----------------------------------------------------------------------------------------------------|
| All                 | 47833                       | n/a                          | When copying files between media using the CLI command <b>fsmedcopy</b> , the file is not re-segmented to match the segment size of the destination media. Rather, the original segments are copied to the target media type and the distribution of segments across destination media will, therefore, be the same as the distribution on the source media.  Note: This behavior might cause file data segment distribution to be sub-optimal on the destination media.  Workaround:  Currently, a workaround does not exist for this known issue. |
| All                 | 69265                       | n/a                          | Your DDMs might experience a timeout if you try to connect to the database. The issue is identified by an error log in /usr/adic/TSM/logs/tac which contains the text:                                                                                                    |
|                     |                             |                              | Process fs_moverd on <host> timed out trying to connect to the database. This usually indicates network connectivity trouble. Try increasing the timeout value by setting the connect_timeout value in /usr/adic/mysql/my.cnf. The default setting is 10 seconds so the new value should be larger.</host>                                                                                                    |
|                     |                             |                              | Workaround:                                                                                                    |
|                     |                             |                              | <ol> <li>Increase the database connection timeout value by adding the<br/>following line to /usr/adic/mysql/my.cnf under the section labeled<br/>[mysqld] connect-timeout=240.</li> </ol>                                                                                                    |
|                     |                             |                              | <ol><li>Cycle the Storage Manager in order to pick up the updated timeout<br/>value.</li></ol>                                                                                                    |
| All                 | 69341                       | n/a                          | If you have the IBM APFO driver installed and configured, then when you perform an <b>fsmedread</b> operation of a partial tape block from a full tape block, the operation can fail with <b>errno=12</b> .                                                                                                    |
|                     |                             |                              | Note: This issue affects all IBM APFO versions 3.0.19 and earlier,<br>and has an impact primarily on disaster recovery procedures.                                                                                                    |
|                     |                             |                              | Workaround:                                                                                                    |
|                     |                             |                              | To correct this, perform an <b>fsmedread</b> operation without the IBM APFO driver.                                                                                                    |

| ary systems, kernel error messages<br>because the Primary MDC mounts the<br>tself and the DDM sets the reservation             |
|----------------------------------------------------------------------------------------------------|
| ge in the /var/log/messages file for mounting of the tape also resets the C, this message is generated the next cesses a tape. |
| a large amount of log messages on                                                                                              |
|                                                                                                    |
| filter and drop the messages so they                                                                                           |
| nat are a problem also produce RAS<br>ese errors.                                                                              |
| M clients, based on the OS, to drop                                                                                            |
|                                                                                                    |
| "reservation conflict" ~'                                                                                                    |
| rt                                                                                                    |
|                                                                                                    |
| <pre>== "kernel" and \$msg onflict" then stop' &gt; eservation-conflict.conf</pre>                                             |
|                                                                                                    |
|                                                                                                    |

| Operating<br>System                                   | Change<br>Request<br>Number                                                                                     | Service<br>Request<br>Number                                                                 | Description/Workaround                                                                                                    |
|-------------------------------------------------------|----------------------------------------------------------------------------------------------------|----------------------------------------------------------------------------------------------|----------------------------------------------------------------------------------------------------|
| All                                                   | 75127                                                                                                    | n/a                                                                                          | When <b>fsexport</b> in file copy-export mode fails for an entire source media id, then you cannot determine the list of files to be copied from each failed source medium.                                                                                              |
|                                                       |                                                                                                    |                                                                                              | Workaround:                                                                                                    |
|                                                       |                                                                                                    |                                                                                              | Note: The workaround applies ONLY to those source media where<br>the entire source media fails to copy; in other words, ALL files on<br>that source medium fail to copy. The source medium is reported as a<br>failure, but not each file to be copied from that medium. |
|                                                       |                                                                                                    |                                                                                              | For other source media where some files succeed to copy and other files fail, the individual failures <b>ARE</b> already reported to console. That is why the workaround applies <b>ONLY</b> to those source media that completely fail.                                 |
|                                                       |                                                                                                    |                                                                                              | Do the following to determine the list of files that failed to copy:                                                                                                    |
|                                                       |                                                                                                    | <ol> <li>Add the following line to /usr/adic/TSM/config/fs_sysparm_<br/>override:</li> </ol> |                                                                                                    |
|                                                       |                                                                                                    |                                                                                              | DBG_EXPORT_DISABLE_REMOVE_TRACKING_FILES=true;                                                                                                    |
| option).  a. If you are unsure of the following file: | <ol> <li>Re-run the failed <b>fsexport</b> command in report mode (add the -r option).</li> </ol>               |                                                                                              |                                                                                                    |
|                                                       | <ul> <li>If you are unsure of the exact command for <b>fsexport</b>, examine<br/>the following file:</li> </ul> |                                                                                              |                                                                                                    |
|                                                       |                                                                                                    |                                                                                              | /usr/adic/TSM/history/hist_01                                                                                                    |
|                                                       |                                                                                                    |                                                                                              | b. Select the correct <b>fsexport</b> command.                                                                                                    |
|                                                       |                                                                                                    |                                                                                              | c. Call this command <b>orig-fsexport-cmd</b> .                                                                                                    |
|                                                       |                                                                                                    |                                                                                              | d. Execute the same command, adding the -r option for report<br>mode:                                                                                                    |
|                                                       |                                                                                                    |                                                                                              | orig-fsexport-cmd -r                                                                                                    |
|                                                       |                                                                                                    |                                                                                              |                                                                                                    |

3. For each failed source media id < mediald > from the original

| Number Number | Operating<br>System | Request | Request | Description/Workaround |
|---------------|---------------------|---------|---------|------------------------|
|---------------|---------------------|---------|---------|------------------------|

#### fsexport do the following:

a. To obtain a list of the file name containing all of the failed paths, execute the following:

```
ls -1rt /usr/adic/TSM/internal/fsexport/*_
<mediaId>_1.src | tail -n 1
```

- b. Call this file <filename>.
- c. To obtain a list of all of the failed paths, execute the Perl script:

- Note: You must run the Perl script decoder.pl. To obtain the script, contact Quantum Technical Support and reference StorNext Change Request number 75191.
- 4. When all of the investigation and work is complete, remove the line that was added in Step 1 from /usr/adic/TSM/config/fs\_sysparm\_ override:

```
DBG_EXPORT_DISABLE_REMOVE_TRACKING_FILES=true;
```

#### StorNext GUI Known Issues

The table below lists known issues specific to the StorNext GUI.

| Operating<br>System | Change<br>Request<br>Number | Service<br>Request<br>Number | Description/Workaround                                                                                                    |
|---------------------|-----------------------------|------------------------------|----------------------------------------------------------------------------------------------------|
| All                 | 69360                       | n/a                          | Using <b>autofs</b> to mount a StorNext file system on an MDC is not supported when the same file system also has a native mount point.                                                                                                    |
|                     |                             |                              | For example, if the StorNext file system snfs1 is mounted as /stornext/snfs1, then the MDC should not also have an autofs configuration that mounts it on the MDC in another location such as /space/snfs1. Doing so, causes the fsCheckAffinities and fsCheckTsmFilesystemConfig health checks to fail and generate RAS tickets. |
|                     |                             |                              | Additionally, this might cause the StorNext GUI to fail unexpectedly for certain operations.                                                                                                    |
|                     |                             |                              | Workaround:                                                                                                    |
|                     |                             |                              | There is currently no workaround for this issue. If you experience this issue, contact Quantum Technical Support.                                                                                                    |

| Operating<br>System | Change<br>Request<br>Number | Service<br>Request<br>Number | Description/Workaround                                                                                                    |
|---------------------|-----------------------------|------------------------------|----------------------------------------------------------------------------------------------------|
| All                 | 69958                       | 373823                       | There is a known issue where stripe group expansion using the StorNext GUI can fail and requires manual intervention to restore file system operation.                                                                                                    |
|                     |                             |                              | Stripe group expansion allows an additional disk (LUN) to be added to an existing stripe group, growing the file system user data space.                                                                                                    |
|                     |                             |                              | The other way to add space to a file system is to create a new stripe group and add this to the file system.                                                                                                    |
|                     |                             |                              | When the GUI executes stripe group expansion, it stops the file system, modifies the configuration file and runs <b>cvupdatefs</b> . If <b>cvupdatefs</b> takes more than 5 minutes to complete, the GUI kills the <b>cvupdatefs</b> utility and reports an error. At this point the file system does not start because the configuration file does not match the current state of the metadata. |
|                     |                             |                              | Workaround:                                                                                                    |
|                     |                             |                              | To address this issue, you can do one of two things:                                                                                                    |
|                     |                             |                              | <ul> <li>Optimally, you would not attempt the stripe group expansion at all.</li> <li>Instead add a new stripe group to the file system.</li> </ul>                                                                                                    |
|                     |                             |                              | <ul> <li>If stripe group expansion is deemed necessary, use the cvupdatefs<br/>CLI directly instead of through the GUI. This method does not have<br/>any time limitations.</li> </ul>                                                                                                    |
|                     |                             |                              | In the case that the StorNext GUI attempt was made and hit the 5 minute timeout, file system operations can be resumed by performing the following:                                                                                                    |
|                     |                             |                              | <ol> <li>Restore the previous version of the configuration file. This can be<br/>found in the following directory:</li> </ol>                                                                                                    |
|                     |                             |                              | /usr/cvfs/data/ <fs>/config_history</fs>                                                                                                    |
|                     |                             |                              | Run the <b>cvfsck</b> utility to verify and potentially correct the metadata.                                                                                                    |
|                     |                             |                              | 3. Start the file system.                                                                                                    |

| Operating<br>System | Change<br>Request<br>Number | Service<br>Request<br>Number | Description/Workaround                                                                                                    |
|---------------------|-----------------------------|------------------------------|----------------------------------------------------------------------------------------------------|
| Linux               | 47954                       | n/a                          | The Safari browser becomes unresponsive when you attempt to configure an Email server using the StorNext GUI.  Workaround:                          |
|                     |                             |                              | To workaround this issue, perform the following procedure:                                                                                          |
|                     |                             |                              | Shut down the Safari browser window(s).                                                                                                    |
|                     |                             |                              | 2. Restart the Safari browser, and then retry the operation.                                                                                        |
|                     |                             |                              | <ol><li>Uncheck the Verify SMTP Server Connectivity box, and then retry<br/>the operation.</li></ol>                                                |
|                     |                             |                              | 4. Set Authentication to NONE, and then retry the operation.                                                                                        |
|                     |                             |                              | <ol> <li>Disable the Safari User names and passwords AutoFill under<br/>Safari &gt; Preferences &gt; AutoFill, and then retry operation.</li> </ol> |

## StorNext Installation, Replication, HA, and Other Known Issues

The table below lists known issues specific to StorNext installations, data replication, HA systems, and other areas.

| Operating<br>System | Change<br>Request<br>Number | Service<br>Request<br>Number | Description/Workaround                                                                                                    |
|---------------------|-----------------------------|------------------------------|----------------------------------------------------------------------------------------------------|
| All                 | 68849                       | n/a                          | After an appliance firmware upgrade, you might be unable to use previously functioning tape devices because the lin_tape device driver was automatically unloaded during the upgrade.                             |
|                     |                             |                              | Workaround:                                                                                                    |
|                     |                             |                              | To workaround this issue, rebuild the lin_tape device driver as shown in the following example:                                                                                                    |
|                     |                             |                              | <pre>rpm -e lin_taped rpm -e lin_tape rpmbuildrebuild /root/lin_tape-1.76.06- 1.src.rpm rpm -ivh /root/rpmbuild/RPMS/x86_64/lin_tape- 1.76.06-1.x86_64.rpm rpm -ivh /root/lin_taped-1.76.0-rhel6.x86_64.rpm</pre> |

| Operating<br>System | Change<br>Request<br>Number | Service<br>Request<br>Number | Description/Workaround                                                                                                    |
|---------------------|-----------------------------|------------------------------|----------------------------------------------------------------------------------------------------|
| All                 | 73557                       | n/a                          | Beginning with StorNext 6.2.0, if you change the system clock backwards while MySQL is running and then try to shutdown StorNext, the MySQL database may block when trying to stop until the current time matches the time just prior to changing the time on the system.                        |
|                     |                             |                              | Note: If you use a Quantum appliance and use the StorNext GUI to<br>change the time, there is no issue.                                                                                                    |
|                     |                             |                              | Workaround:                                                                                                    |
|                     |                             |                              | This workaround applies to the following systems:                                                                                                    |
|                     |                             |                              | If you use a customer supplied system.                                                                                                    |
|                     |                             |                              | <ul> <li>If you use a Quantum appliance and do not use the StorNext GUI to<br/>change the system clock.</li> </ul>                                                                                                    |
|                     |                             |                              | To workaround this issue, perform the following procedure.                                                                                                    |
|                     |                             |                              | Shut down StorNext.                                                                                                    |
|                     |                             |                              | 2. Change the time.                                                                                                    |
|                     |                             |                              | 3. Restart StorNext.                                                                                                    |
|                     |                             |                              | Note: If shutting down StorNext is not an option, then wait for the system time to match the time prior to the time change, and then shut down to avoid this issue. For example, if you adjust the system time back one hour, then you must wait one hour before you halt or reboot your system. |
| Linux               | 70282                       | n/a                          | The Stornext Connect Utilization App Version 1 does not recognize the HGST ActiveScale™ P100 (Quantum Lattus P100) integrated object storage system, and does not incorporate capacity or data movement associated with the HGST ActiveScale™ P100 (Quantum Lattus P100) system as a target.     |
|                     |                             |                              | Note: This does not otherwise affect the functionality of the HGST<br>ActiveScale™ P100 (Quantum Lattus P100) integrated object<br>storage system.                                                                                                    |
|                     |                             |                              | Workaround:                                                                                                    |
|                     |                             |                              | There is currently no workaround for this issue. If you experience this issue, contact Quantum Technical Support.                                                                                                    |

## **Contacting Quantum**

## Contacts

For information about contacting Quantum, including Quantum office locations, go to:

http://www.quantum.com/aboutus/contactus/index.aspx

For further assistance, or for training opportunities, contact the Quantum Customer Support Center:

| Region                                                                       | Support Contact            |  |  |  |
|------------------------------------------------------------------------------|----------------------------|--|--|--|
| North America                                                                | 1-800-284-5101 (toll free) |  |  |  |
|                                                                              | +1-720-249-5700            |  |  |  |
| EMEA                                                                         | +800-7826-8888 (toll free) |  |  |  |
|                                                                              | +49 6131 324 185           |  |  |  |
| Asia Pacific                                                                 | +800-7826-8887 (toll free) |  |  |  |
|                                                                              | +603-7953-3010             |  |  |  |
| For worldwide support:                                                       |                            |  |  |  |
| http://www.quantum.com/serviceandsupport/get-help/index.aspx#contact-support |                            |  |  |  |

## Comments

To provide comments or feedback about this document, or about other Quantum technical publications, send e-mail to:

doc-comments@quantum.com